# **Libre Base - tricki**

© Copyright by 3bird Projects 2021, http://edukacja.3bird.pl

### **Ogólne**

Tabele można stworzyć zaznaczając dane w Excelu i przeciągając je do nazwy tabeli (muszą mieć klucz główny, bo inaczej nie da się ich edytować).

### **Kwerendy**

Kwerendy robią to samo co filtry, ale nie naruszamy przy tym kształtu pierwotnej tabeli.

Aby kwerenda nie powtarzała tych samych wpisów spełniających te same kryteria (dla każdego spełnionego kryterium wyświetlany jest jeden rekord), należy wyedytować kwerendę, kliknąć lewym przyciskiem myszy na "Pole" i wybrać "Wartości bez powtórzeń" (DISTINCT).

W zapisie SQL należy użyć parametru **DISTINCT**:

**SELECT DISTINCT** nazwaTabeli.nazwaKolumny **FROM** nazwaTabeli1, nazwaTabeli2 **WHERE** kryterium

Uwaga: Jeśli kwerenda nie wyświetla wyników (choć powinna), warto zajrzeć do kodu SQL tej kwerendy. Ważne są nawet spacje, np. w warunkach:

- **>4** string zawierający więcej niż 4 litery;
- **> 4** liczba większa niż 4.

## **Relacje**

Relacja między dwoma kolumnami osobnych tabel oznacza, że zawartość obu kolumn **musi** być identyczna. Kolumny, które mają być w relacji, muszą także posiadać ten sam typ danych.

Istnieją trzy typy relacji:

- jeden do jednego;
- **jeden do wielu** na przykład "płeć", gdyż ta sama płeć występuje jako cecha wielu osobników;
- **wielu do wielu** w przypadku tej relacji, należy stworzyć tabele pośrednie, które będą zawierać zarówno klucz główny pierwszej tabeli, jak i klucz (obcy) drugiej tabeli.

#### **Enum**

Baza HSQLdb nie posiada typu Enum (znanego np. z mySQL). Aby określić dokładnie, co użytkownik może wpisać do komórki (np. płeć "K" lub "M"), tworzymy nową tabelę relacyjną (constraint) z tym samym ID, co tabela główna (między tymi kolumnami zachodzi relacja [sprzężenie], nieważna jaka: jeden-do-jednego, jeden-do-wielu, wiele-do-wielu). Kolumna "Płeć" zarówno w tabeli głównej, jak i w tabeli pomocniczej, musi mieć ten sam typ danych i tę samą długość danych (1 znak!).

Zawartość tabeli pomocniczej:

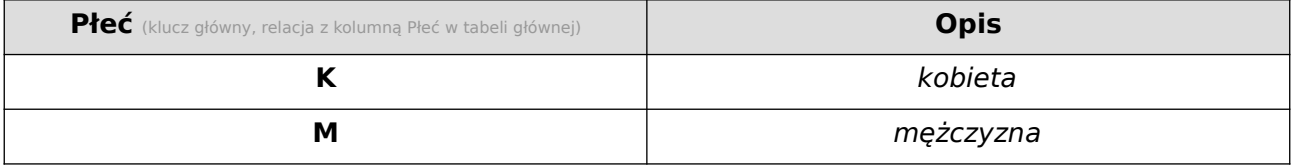

W przypadku wpisania nieprawidłowej płci w tabeli głównej, pojawi się błąd "Integrity constraint violation". W tej samej sytuacji w Microsoft Access można wpisać niewłaściwy typ danych, ale nie można go będzie zapisać przy zamykaniu pliku (należy zaznaczyć we właściwościach relacji: "Wymuszaj więzy integralności").

#### **Raporty**

- Raporty mogą być tworzone z tabel lub z kwerend.
- Raporty mogą być statyczne (pokazują stan obecny) lub dynamiczne (uwzględniają przyszłe zmiany).
- Raporty można grupować (np. ze względu na płeć).

Ostatnia aktualizacja: 14 czerwca 2021.